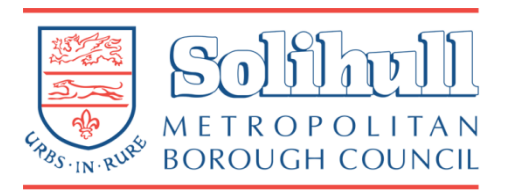

## **Using** *YouTube* **safely**

**Many schools let their staff access YouTube, which has become an invaluable resource to support learning and teaching. However, YouTube is a relatively uncontrolled service and includes many videos that are unsuitable for school use. There are some things that school staff can do to help protect children from this unsuitable content while they show YouTube videos in lessons. Proper preparation will help keep pupils, and staff, safe.**

## **Before the lesson**

- 1. Find the content you want to use before the lesson as part of your preparation. Make sure no children are around while you look for resources – in case you accidently look at something unsuitable for your pupils.
- 2. Watch the content carefully and make sure you watch it to the end of the clip. There have been cases of malicious people deliberately posting videos, with innocent titles, where offensive content appears after an innocuous introduction.
- 3. Make sure that content is suitable for the age of pupil you are using it with.
	- YouTube users can post comments about videos which can be seen next to the video as you show it. Be aware that these comments can be offensive and could even change between finding the video and showing it.
	- Suggested videos (listed after you've watched the video) can also change and can also be unsuitable for a young audience.
	- You will need to be aware that advertisements can also change and some adverts can be unsuitable.
	- Be particularly careful with humorous content that you might want to use as light relief in a lesson – make sure all the cultural references are appropriate. Remember, YouTube is international and meaning (especially slang) can change between different countries.
- 4. Make sure you save and use the correct URL for the video each video upload has a unique URL and there can be many versions of the same video uploaded to YouTube and other, apparently similar, versions may have been tampered with. You can get the URL from the **share** button.
- 5. **Consider using SafeYouTube [\(http://safeyoutube.net/\)](http://safeyoutube.net/). This removes many of the risks from using YouTube in the classroom.**

## **How to use** *SafeYouTube*

## **Preparation**

- 6. Find the video you want on YouTube. Make sure you have watched it all the way through.
- 7. Click on **share** to find the unique URL for the video and then click on **copy**...
- 8. Go to **<http://safeyoutube.net/>**
- 9. Paste the URL into the **generate your safe YouTube link** text box.

Click on **generate link.**

10. You can copy and use the SafeYouTube link wherever you want or **go to safe view** to see how it will appear when you use it.

> You can share the link or use it in resources.

The link will always be available unless SafeYouTube determines that it is, in fact, an unsafe link.

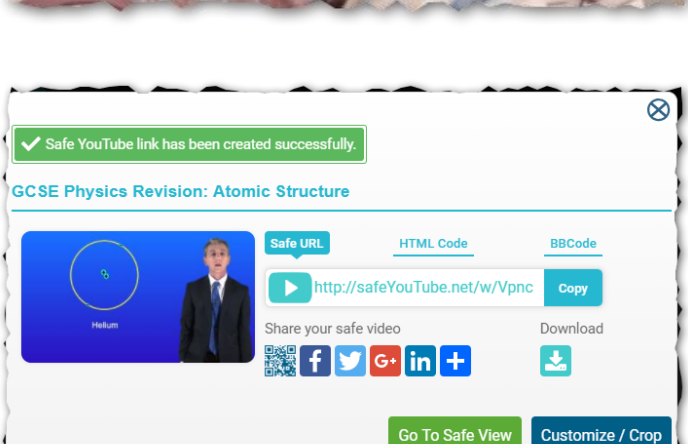

If you find this service useful and would like to support it, please click here and consider a donation

- 11. More information about SafeYouTube is available from **<http://safeyoutube.net/FAQs>**.
- 12. For more information, please contact:

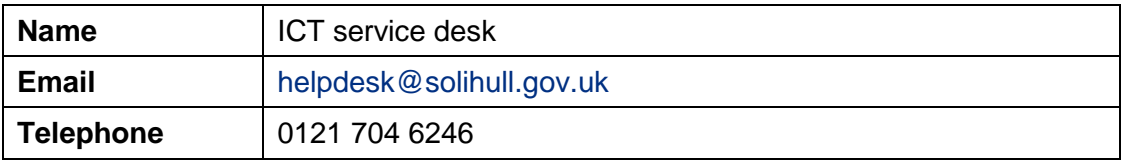

of whatever you like

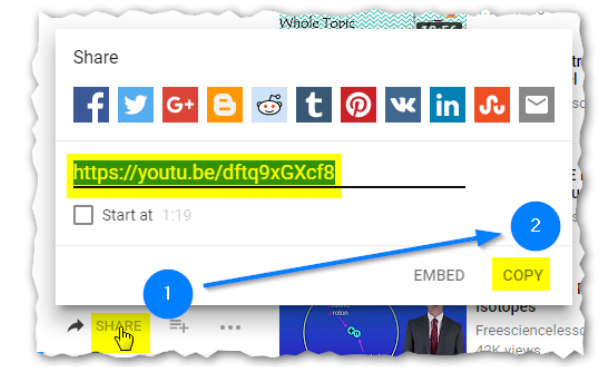

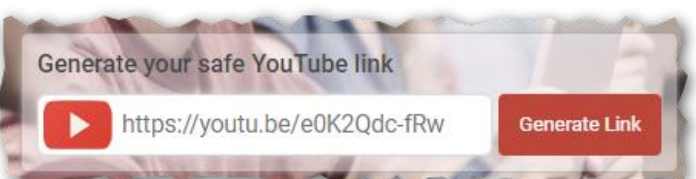